## Was ist neu in ConSol CM? Neue Funktionen und Verbesserungen in Version 6.17

# CM

*Mai 2024 | Produktmanagement ConSol CM*

## Liebe ConSol-Kunden, liebe ConSol CM-Kunden,

wir möchten Ihnen an dieser Stelle gerne die neuen Funktionen der ConSol CM-Version 6.17 vorstellen. Diese neue Hauptversion

bringt eine große Anzahl an Innovationen. Wir freuen uns insbesondere, zwei neue Applikationen vorstellen zu dürfen:

- CM/Track V3: Neue Portallösung in frischem Design benutzerfreundlich, responsive und vollständig in der Web Admin Suite konfigurierbar
- ETL Runner: Integrierte ETL-Runtime führen Sie in PDI erstellte Transformationen direkt aus der Web Admin Suite heraus aus

Wir hoffen, dass Ihnen das Lesen dieser Präsentation und Kennenlernen der neuen Version Spaß macht. helfen können.

- 
- Wenden Sie sich gerne an uns, wenn Sie eine Live-Demo sehen möchten oder wir Ihnen bei Fragen zu Ihrem ConSol CM-System

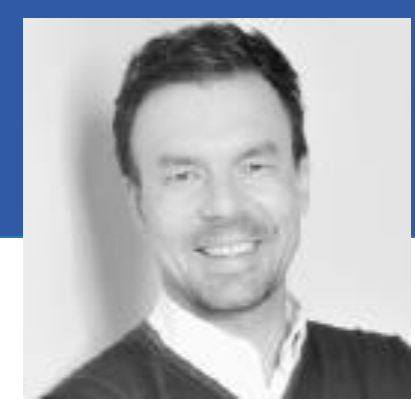

*Ihr ConSol CM Produktmanagement & Sales-Team* 

# CNI

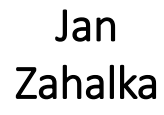

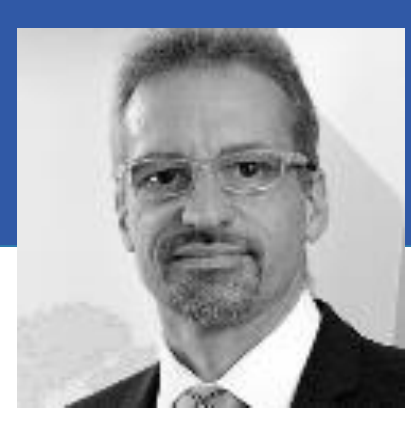

Engelbert Tomes

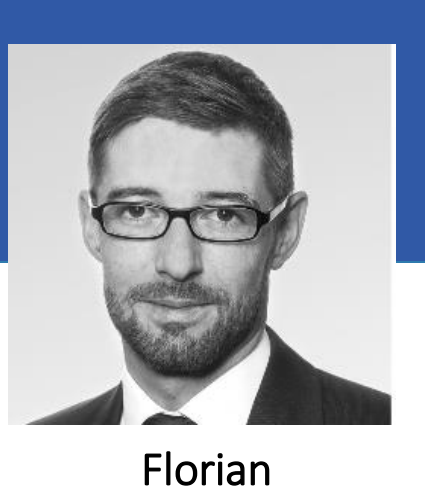

Fiessmann

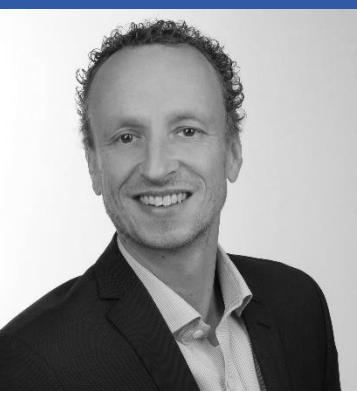

Kai Hinke

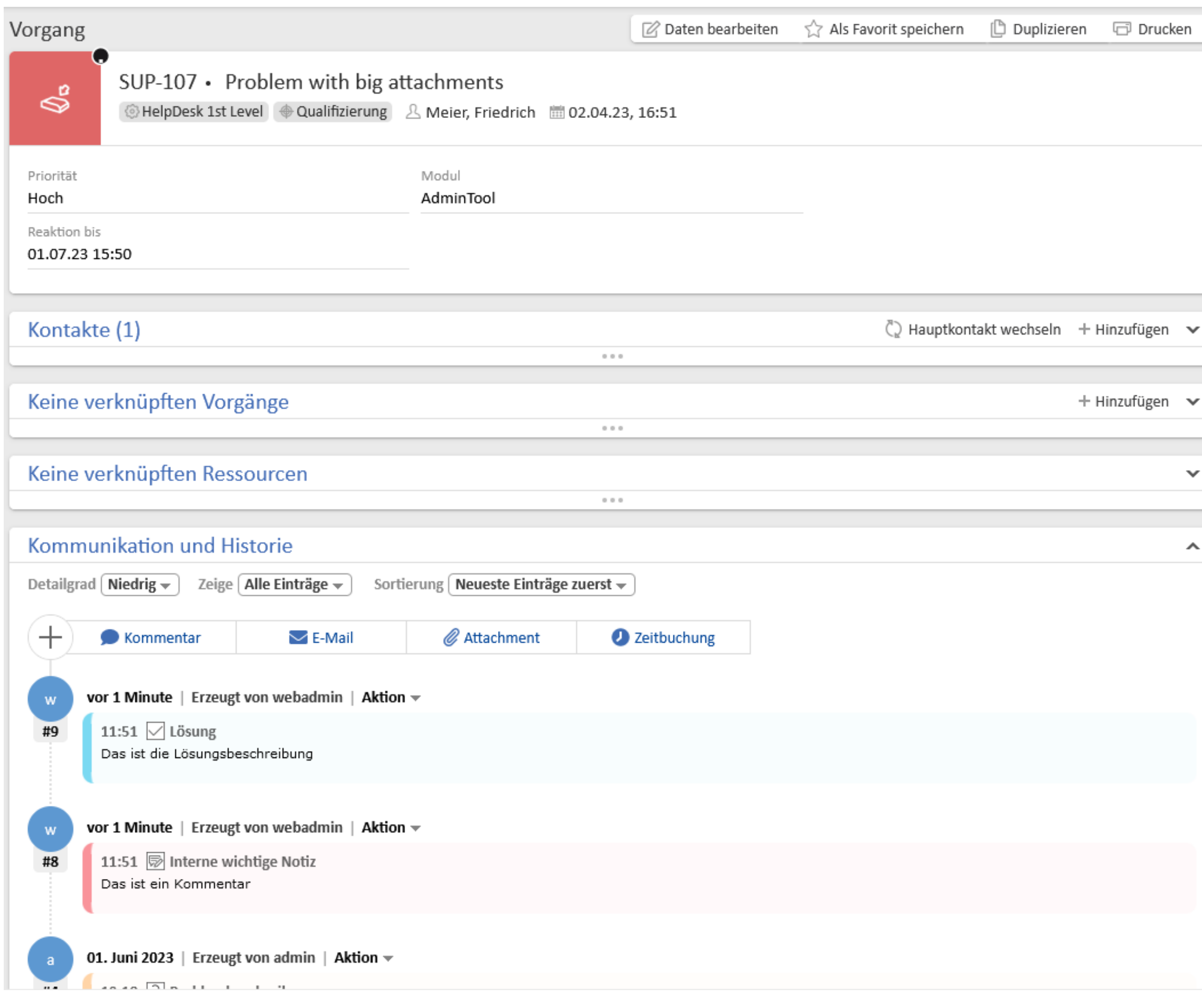

 $\boldsymbol{\wedge}$ 

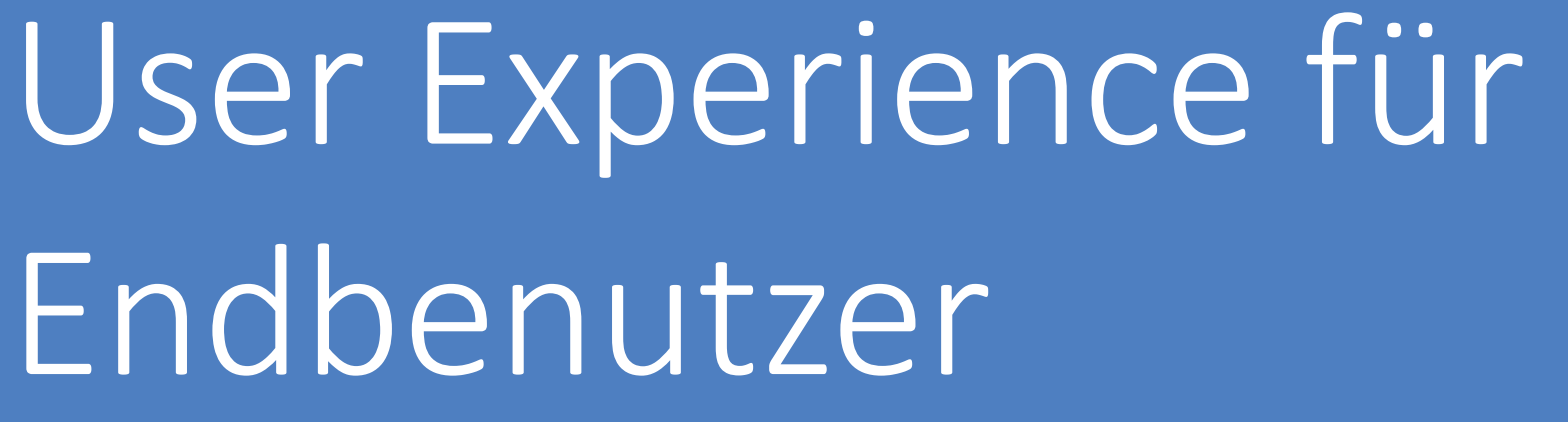

• CM/Track V3 • Benutzeravatare • Textklassenfilter in der Vorgangshistorie • Zuletzt besuchte Seiten im Benutzermenü

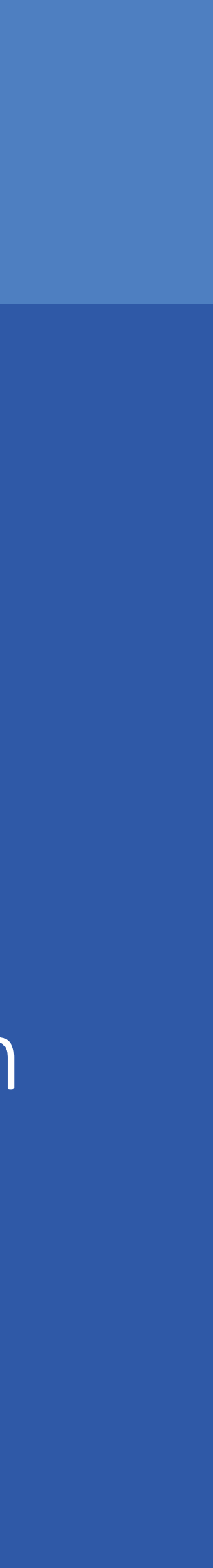

## CM/Track V3 - Neues Kundenportal

CM/Track V3 vereint ein modernes Design mit einfacher Konfigurierbarkeit über die Web Admin Suite

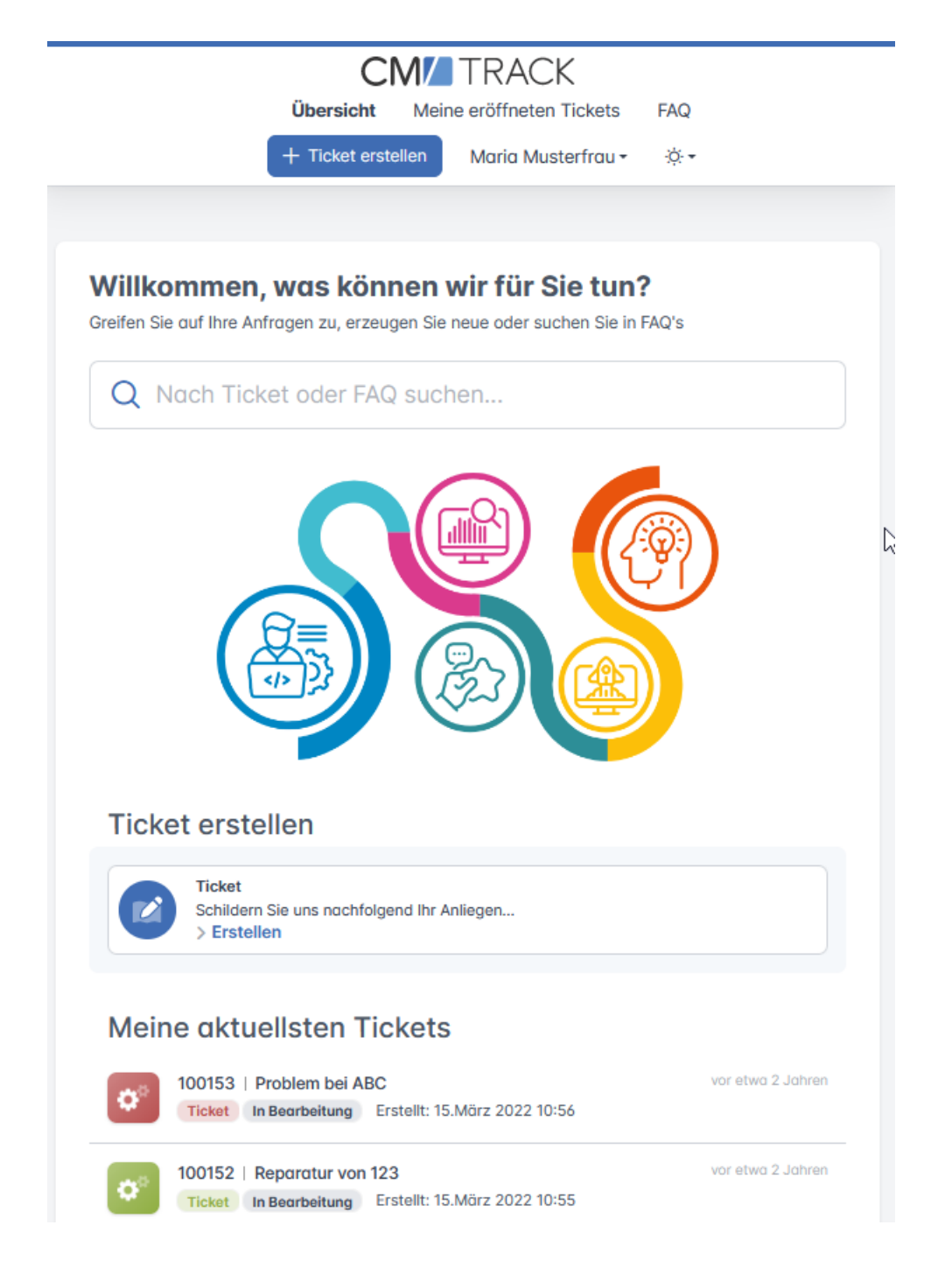

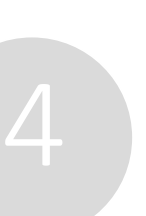

## Überzeugende Darstellung nach außen - einfach selber konfigurieren

*Alle Funktionen, die Sie aus bisherigen CM/Track-Versionen kennen, sind natürlich auch in der neuen Version vorhanden.*

- Optimale Benutzerführung, damit Ihre Endkunden bequem Vorgänge erzeugen und den Status ihrer Vorgänge einsehen können.
- Ansprechendes Design, das sowohl auf dem Desktop als auch auf Mobilgeräten funktioniert
- Die Farben, Bilder und Logos können direkt in der Web Admin Suite geändert werden, sodass Sie CM/Track V3 im Handumdrehen an Ihre CI anpassen können. • Dank der übersichtlichen Darstellung der relevanten Einstellungen auf den neuen Web Admin Suite-Seiten "Portalkonfigurationen" und "Globale Portaleinstellungen" können Sie CM/Track V3 einfach selber konfigurieren.
- 

## Benutzeravatare

Geben Sie dem Web Client mit Profilbildern eine persönliche Note

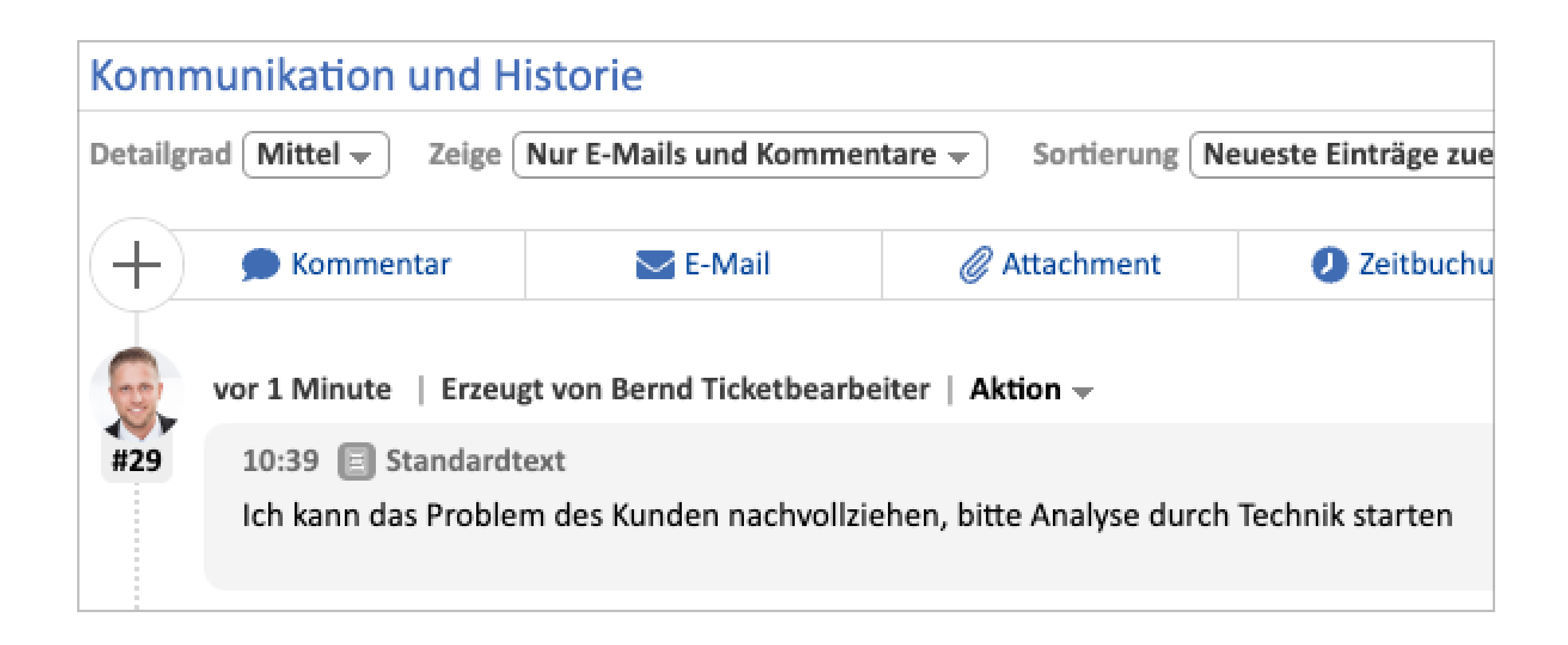

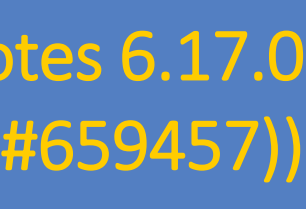

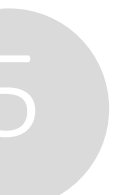

### Neues Benutzerprofil mit Avataren

*Das Design des gesamten Benutzerprofils wurde im Zuge dieser Änderung überarbeitet. Ihre Zeitbuchungen finden Sie jetzt auf einer eigenen Seite "Zeitbuchungen".*

- Im Benutzerprofil können Sie ein Bild von sich hochladen und Ihre persönlichen Daten einsehen.
- Das Bild dient als Avatar für das Benutzermenü und die Vorgangshistorie.
- So sehen Sie direkt, wer einen bestimmten Eintrag verfasst hat und erzeugen Nähe und Identifikation.

## Textklassenfilter in der Vorgangshistorie

Bessere Übersichtlichkeit bei Vorgängen mit langer Historie

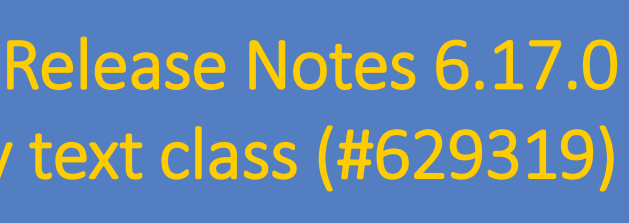

Filtering the case history by text class (#629319)

### Einträge in der Vorgangshistorie leichter finden

- Filtern Sie die Vorgangshistorie, um nur eine bestimmte Art von Einträgen zusehen, und so die gesuchten Informationen schneller zu finden.
- 
- 

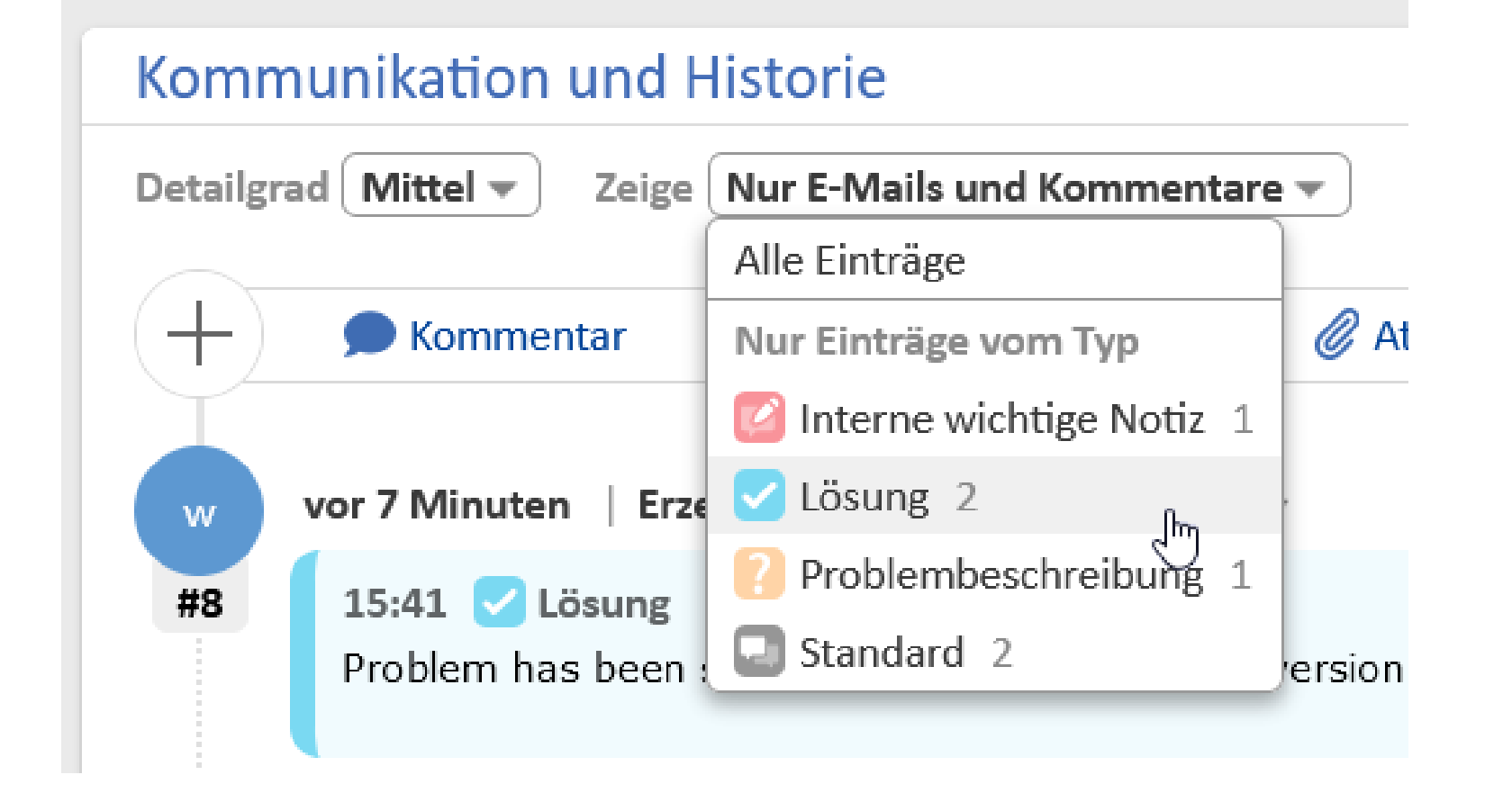

• Wenn Sie beispielsweise wissen, dass Sie nach einer eingehenden E-Mail oder der Problemlösung suchen, können Sie die jeweilige Textklassen auswählen. Dann werden nur noch die Einträge mit dieser Textklassen angezeigt.

• Eine orangene Warnung über der Historie sorgt dafür, dass Sie nicht übersehen, dass die Vorgangshistorie gefiltert ist.

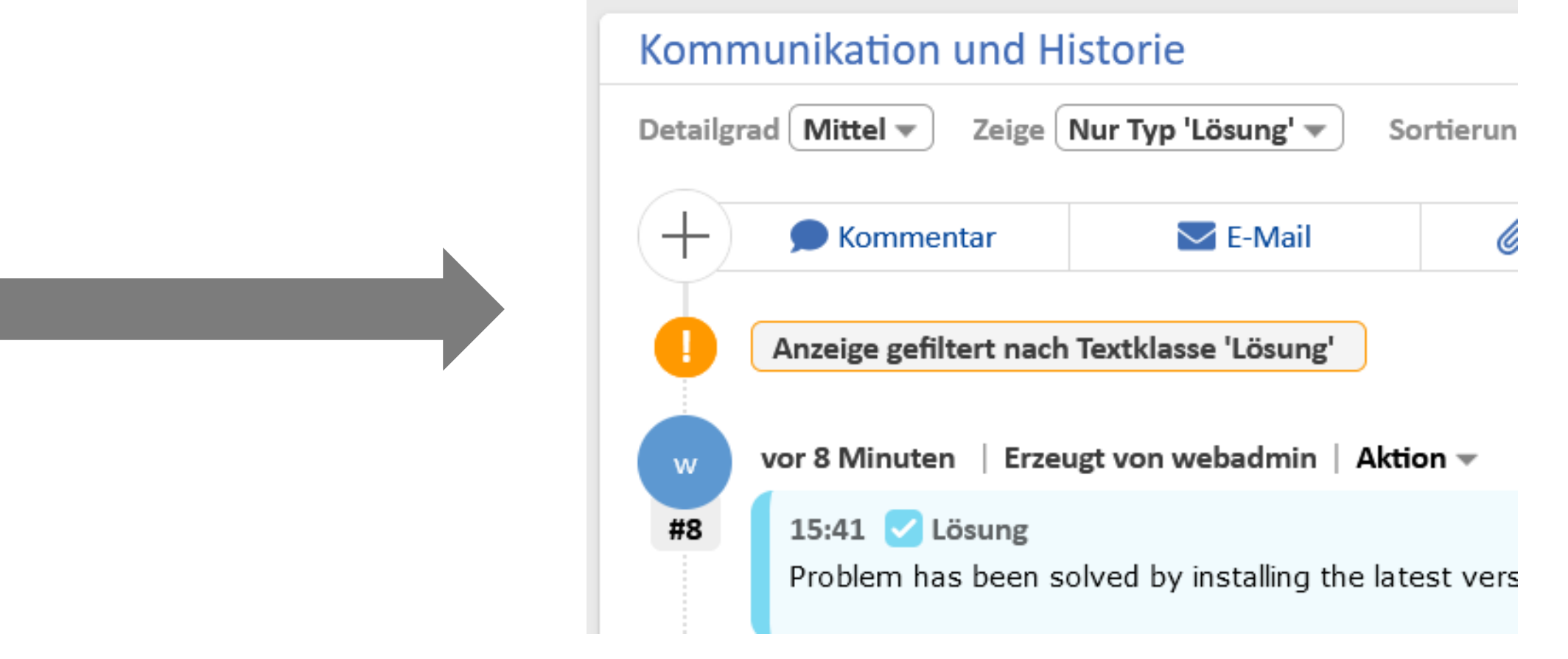

Gelangen Sie blitzschnell zu Ihren zuletzt besuchten Seiten

Recently visited pages shown in avatar menu (#657751)

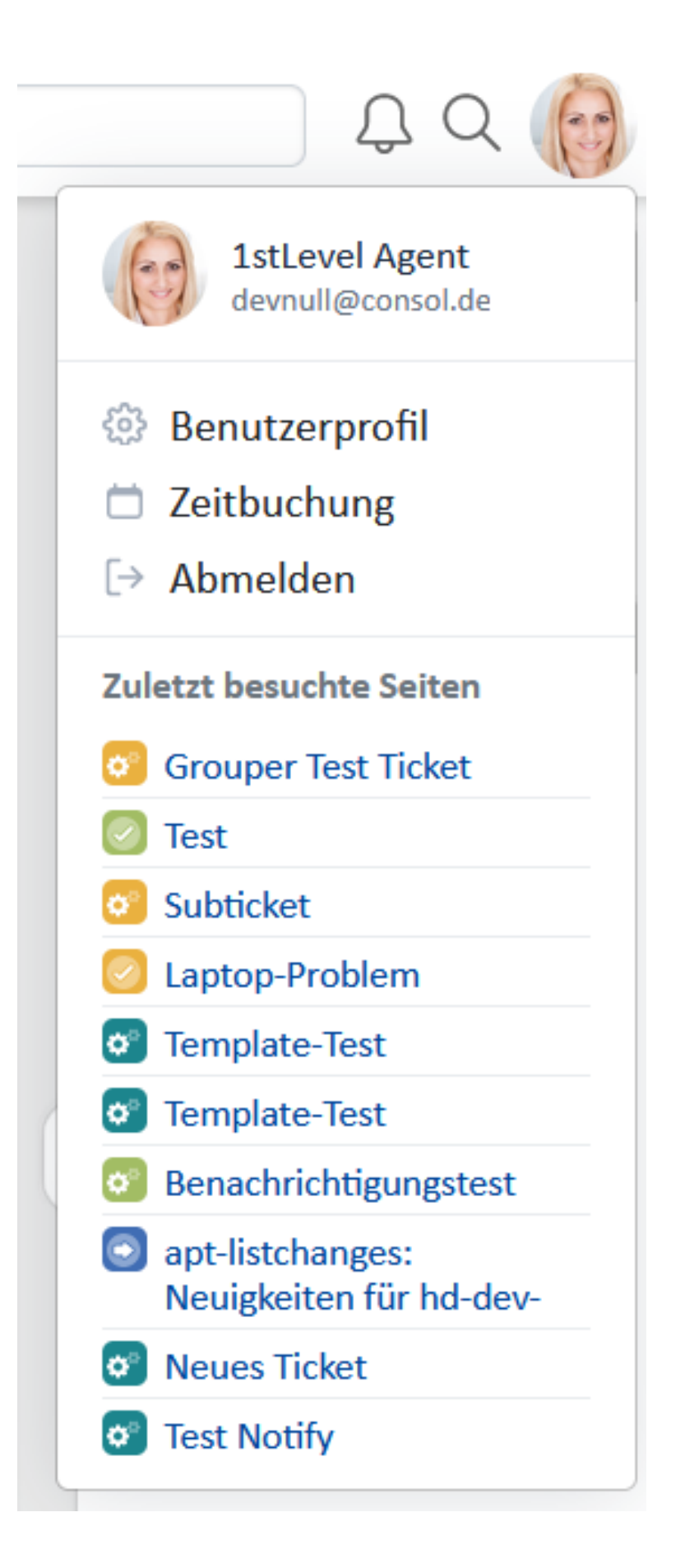

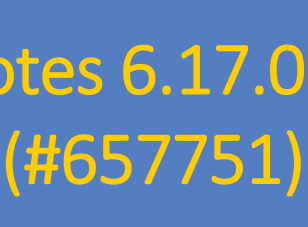

## Zuletzt besuchte Seiten im Benutzermenü

### Schnelle Navigation über das Benutzermenü

- Durch einen Klick auf Ihren Avatar bzw. Ihre Initialen in der rechten oberen Ecke des Web Clients können Sie Ihr Benutzermenü öffnen.
- Dort sehen Sie eine Liste der 10 zuletzt besuchten Seiten. Dies können Vorgänge, Kontakte oder Ressourcen sein.
- So können Sie die Objekte, die Sie zuletzt besucht haben, blitzschnell öffnen auch dann, wenn Sie sich nicht mehr an ihren genauen Namen erinnern können.

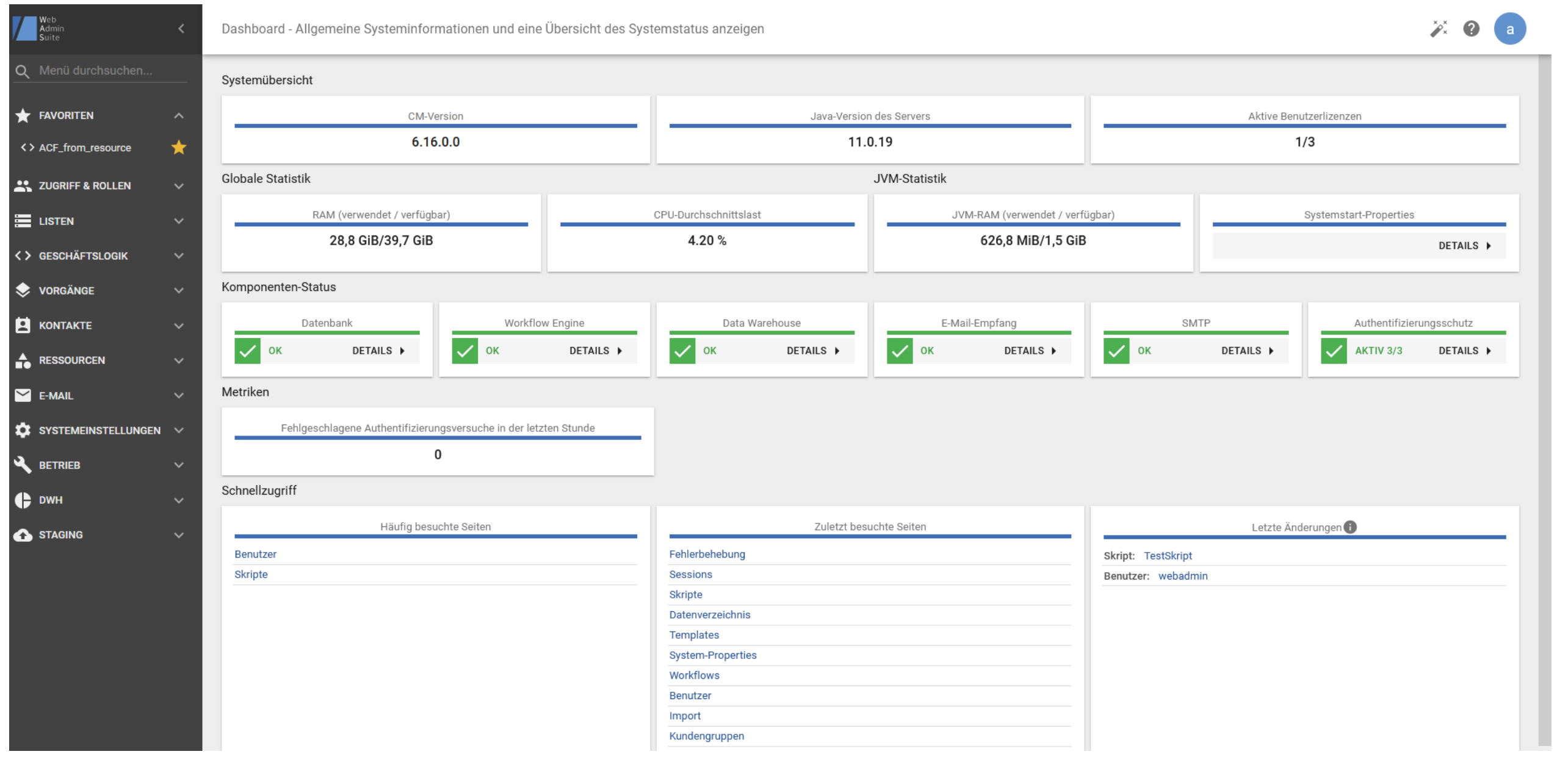

## Produktivität der Lösungserstellung

• Globale Suche • Methodenliste in Skripten • Abfangen von Test-E-Mails • Workflow-Navigator

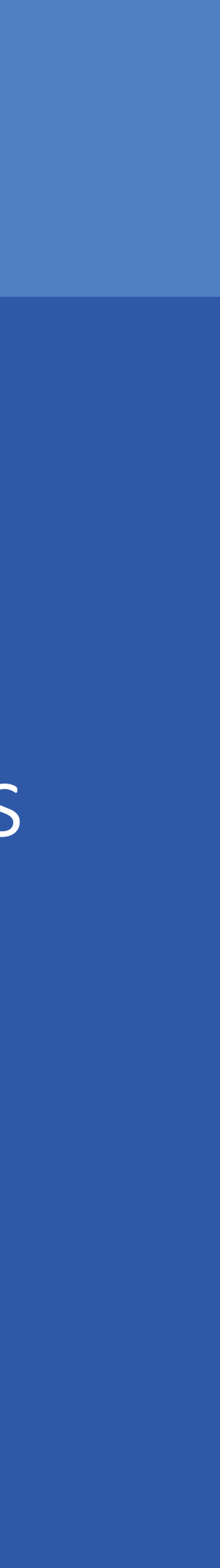

## Globale Suche

### Verschaffen Sie sich einen Überblick über die Konfiguration und steigern Sie Ihre Effizienz mit der globalen Suche

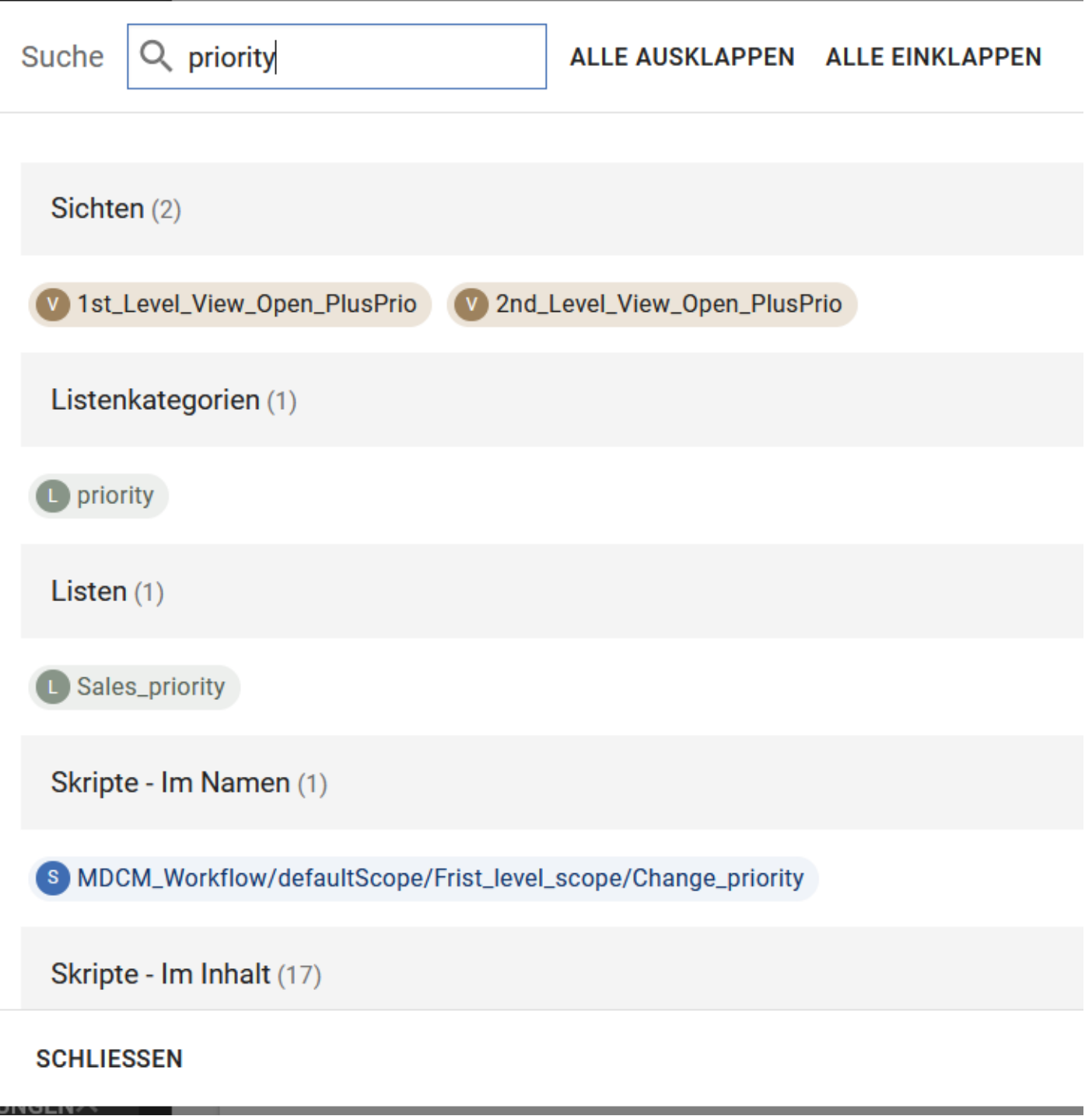

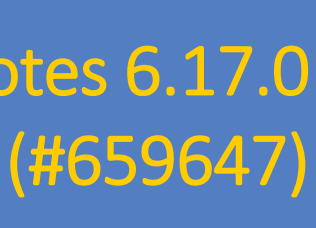

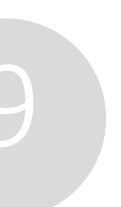

### Alle Entitäten der Web Admin Suite im Blick

*Bei Skripten und Templates wird zwischen Treffern im Namen und im Inhalt unterschieden. So können Sie beispielsweise nach einem Feldnamen suchen und sehen auch direkt, in welchen Skripten er verwendet wird.*

- Über das Suchsymbol in der oberen rechten Ecke gelangen Sie zum Suchfenster. Dort können Sie nach allen Entitäten im System suchen.
- Die Suchergebnisse sind übersichtlich nach Seiten gruppiert. Auch die Anzahl der Ergebnisse pro Seite ist direkt ersichtlich.
- Durch Klicken auf das Chip-Symbol des Ergebnisses öffnen Sie die Entität auf der entsprechenden Seite, sodass Sie sie sofort bearbeiten können.

## Methodenliste in Skripten

Nutzen Sie den Skripteditor wie eine Entwicklungsumgebung

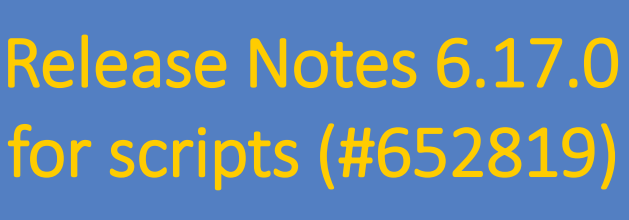

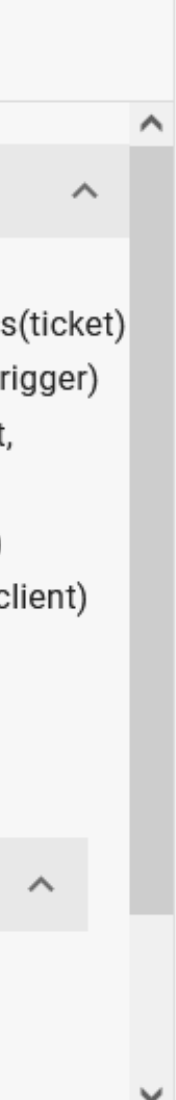

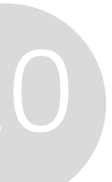

## Method and variables list for scripts (#652819)

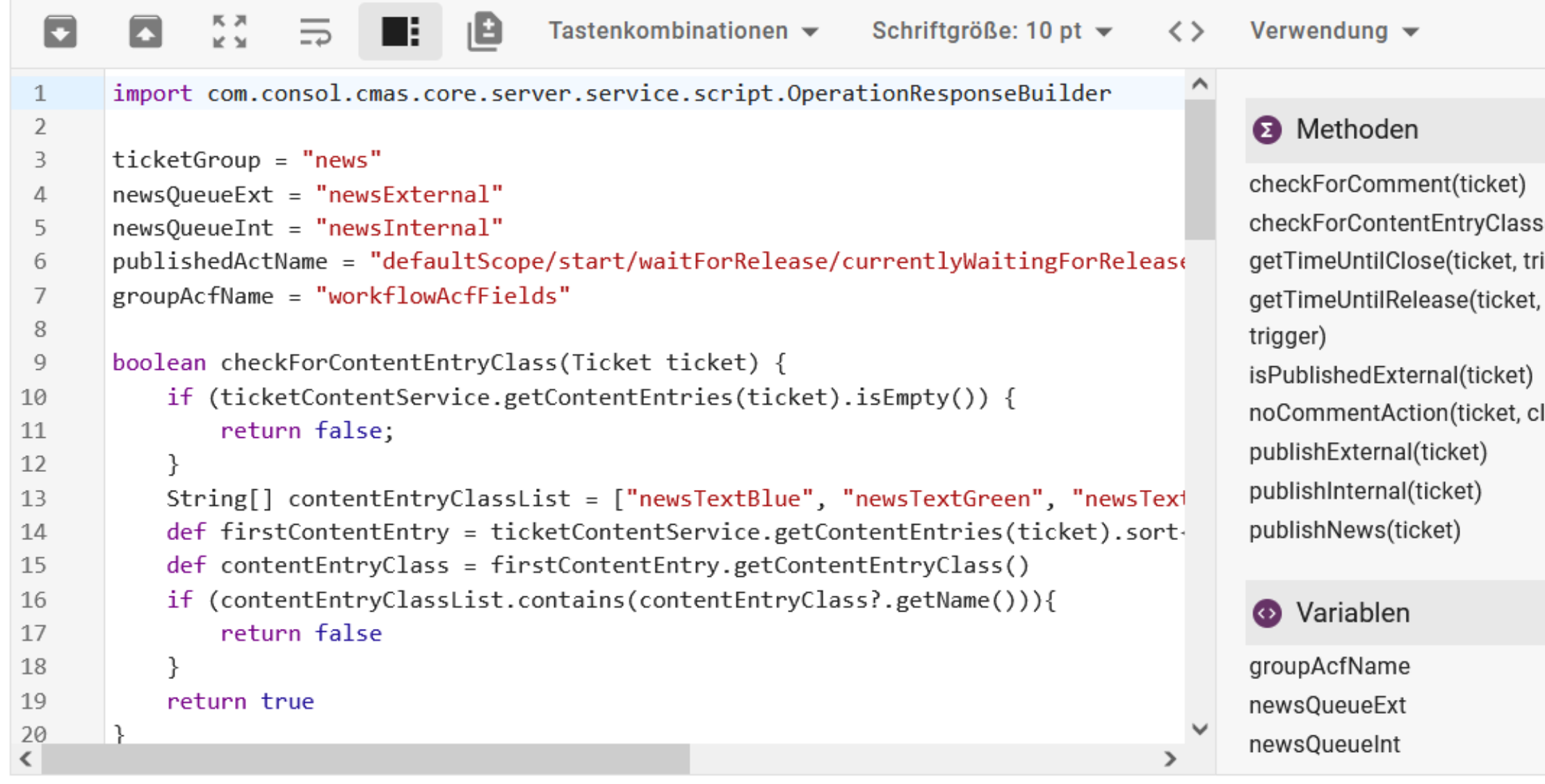

### Neue Methoden- und Variablenliste zur schnellen Navigation in Skripten

- Die im Skript definierten Methoden und globalen Variablen werden jetzt in einer übersichtlichen Liste rechts angezeigt.
- So können Sie mit nur einem Klick im Skript an die Stelle springen, an der die Methode definiert ist.
- Zudem haben Sie einen direkten Überblick über die definierten Methoden und Variablen, was besonders bei umfangreichen Skripten sehr hilfreich ist.
- Den Navigator können Sie je nach Bedarf über das Navigator-Icon über den Skripteditor ein- oder ausblenden.

## Abfangen von Test-E-Mails

Fangen Sie E-Mails in Entwicklungs- und Testumgebungen ab, bevor sie gesendet werden

### Mehr Komfort und Sicherheit beim Testen von E-Mail-Funktionen

• Die E-Mails werden über den Workflow erzeugt, aber nicht gesendet. Stattdessen werden sie in der Datenbank gespeichert, sodass Sie sie auf der Seite "Abgefangene E-Mails" herunterladen können. So können Sie den Inhalt der

*Damit diese Funktion aktiv ist, müssen Sie den Systemtypen in den System-Properties auf "dev", "test" oder "stage" setzen.*

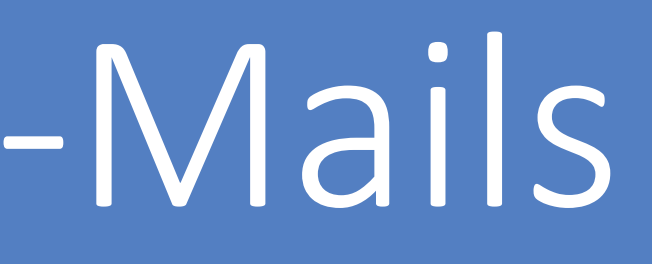

• Jetzt können Sie die E-Mails, die im Rahmen Ihrer Geschäftsprozesse versendet werden, testen, ohne das Risiko

- einzugehen, echte Kunden zu kontaktieren, deren E-Mail-Adressen im Testdatenbestand enthalten sind.
- E-Mail bequem prüfen. Danach können Sie die E-Mail aus der Datenbank löschen.
- E-Mails an echte Kunden rausgehen.

• Zusätzlich ermöglicht eine Whitelist die Freigabe von Domains, an die E-Mails auch in Testumgebungen gesendet werden dürfen. So können Sie die E-Mail-Funktionalität sicher und effektiv testen, ohne aufpassen zu müssen, dass

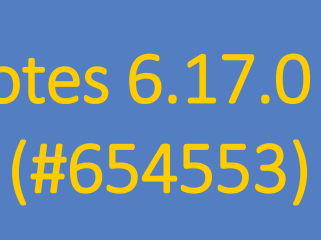

## Workflow-Navigator

Mit dem Workflow-Navigator finden Sie sich auch in komplexen Workflows bestens zurecht

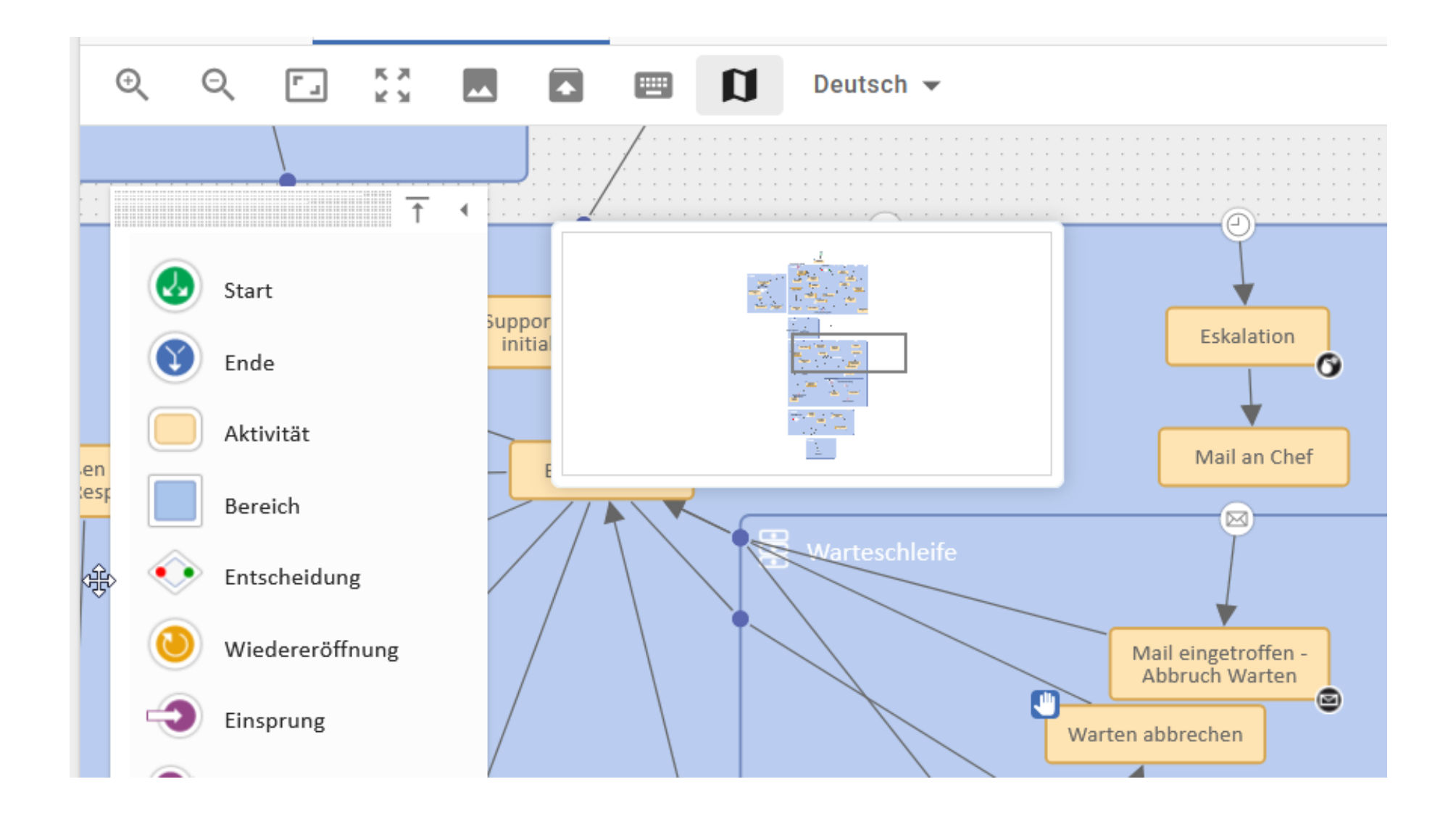

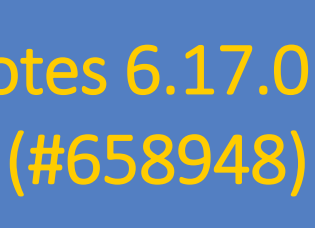

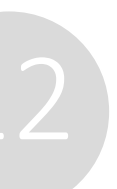

## Einfache Navigation in großen Workflows

- Blenden Sie sich eine Miniatur des gesamten Workflows ein, um direkt zu sehen, an welcher Stelle Sie sich gerade befinden. Der aktuell auf dem Bildschirm angezeigte Ausschnitt des Workflows ist im Navigator grau umrandet.
- Sie können den grauen Rahmen in der Miniatur mit der Maus bewegen. So navigieren Sie an eine andere Stelle, ohne scrollen zu müssen.
- Den Navigator können Sie je nach Bedarf über das Navigator-Icon über den Workfloweditor ein- oder ausblenden.

*Sie können auch wenn der Navigator geöffnet ist am Workflow weiterarbeiten!*

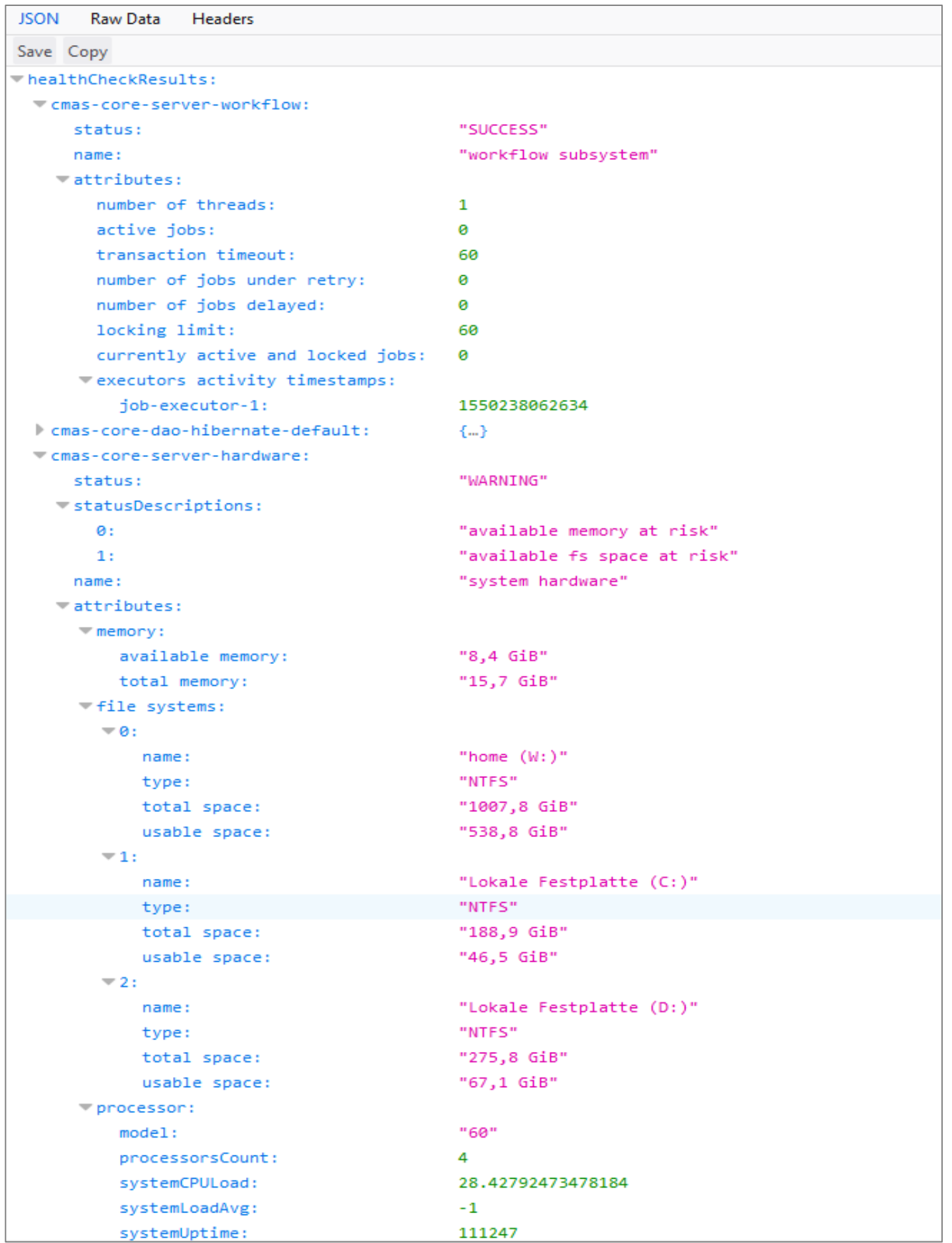

## Betrieb, Performance und Sicherheit

- ETL Runner
- SMTP-Authentifizierung über OAuth 2.0
- NIMH-Skript für fehlerhafte E-Mails

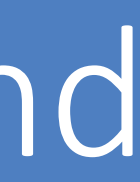

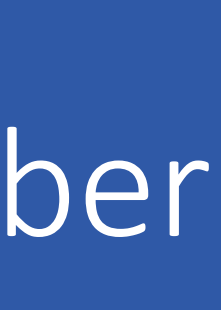

## ETL Runner - Integrierte ETL Runtime

Führen Sie ETL-Transformationen und -Jobs direkt in ConSol CM aus

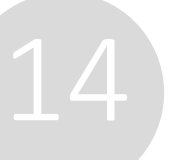

### Release Notes 6.17.0 Integrated ETL runtime (#657459)

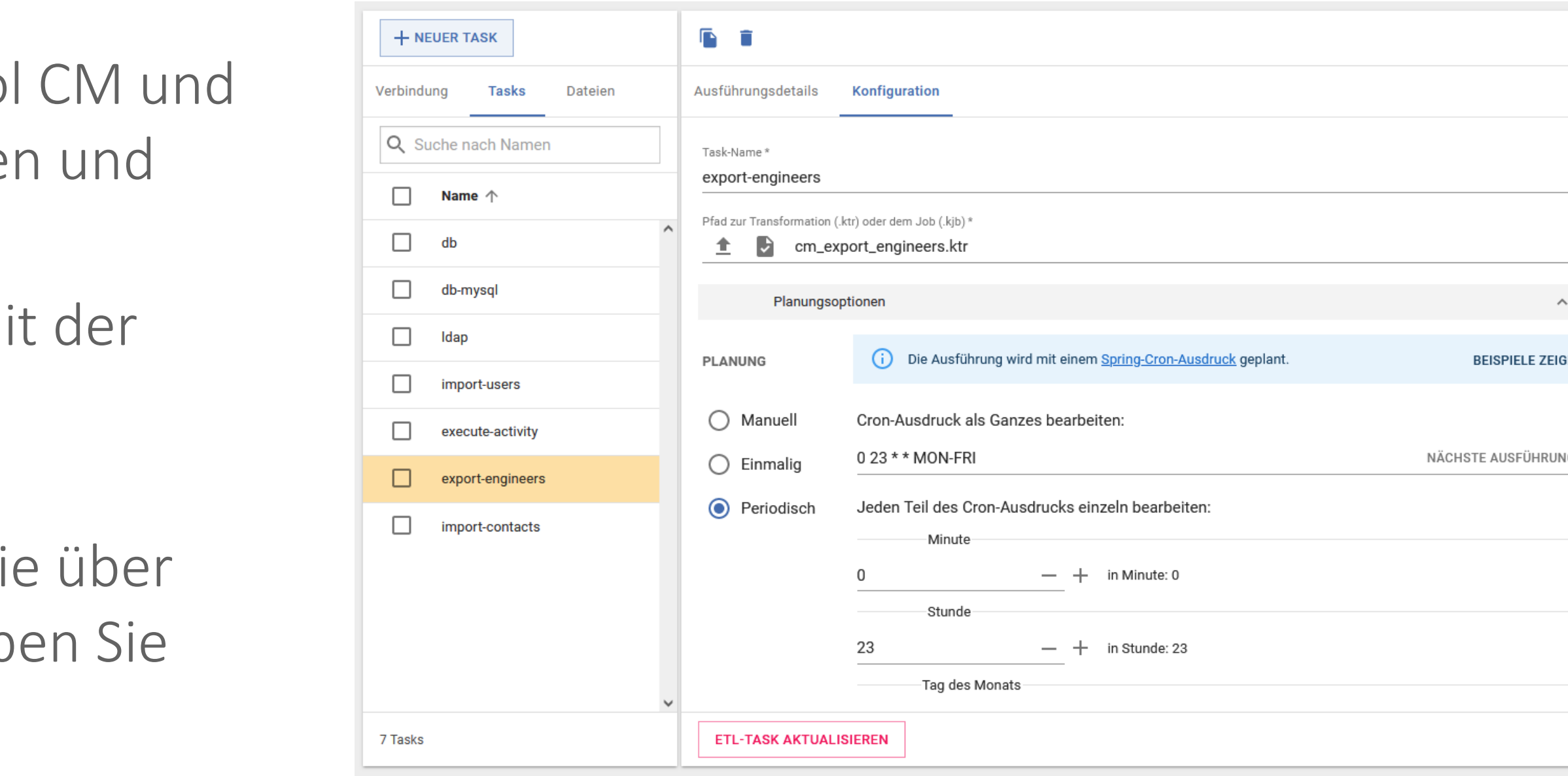

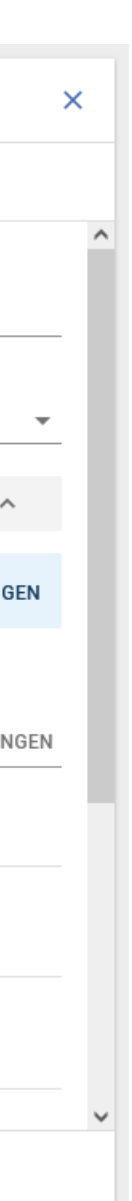

### Nahtlose Datenintegration mit der integrierten ETL-Runtime

*Die ETL Runner-Anwendung kann wahlweise im selben Server wie ConSol CM oder als eigenständige Java-Anwendung auf einem anderen System ausgeführt werden, wobei die Kommunikation über eine REST-API erfolgt.* 

- ETL ermöglicht den Datenaustausch zwischen ConSo anderen IT-Systemen. Dazu werden Transformatione Jobs in Pentaho Data Integration erstellt.
- Diese Transformationen und Jobs können Sie jetzt mit neuen ETL Runner-Anwendung direkt in ConSol CM ausführen.
- Die entsprechenden Tasks erstellen und verwalten Si die neue ETL-Seite in der Web Admin Suite. Dort hab zudem Zugriff auf das ETL-Arbeitsverzeichnis.

Sichern Sie Ihre E-Mail-Kommunikation durch die Nutzung von OAuth 2.0 für SMTP ab

## SMTP-Authentifizierung über OAuth 2.0 SMTP authentication using OAuth 2.0 (#657041)

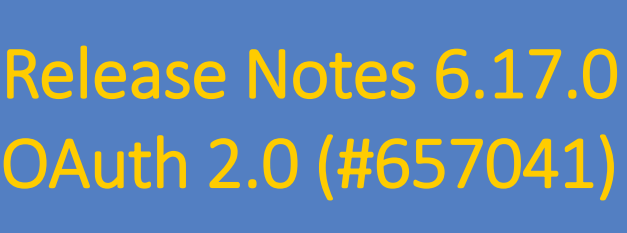

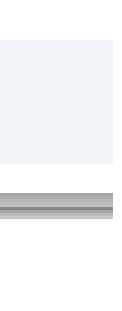

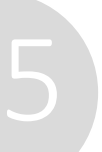

### Mehr Sicherheit durch moderne Authentifizierungsmethode

*OAuth 2.0 wird somit sowohl für die Authentifizierung beim Server für eingehende E-Mails als auch beim Server für ausgehende E-Mails unterstützt.*

### **SMTPS** Host\* localhost Port 2525 Authentifizierungsmethode\* OAuth 2.0 **Basic** OAuth 2.0

**VERBINDUNG FÜR AUSGEHENDE E-MAILS** 

Protokoll

- ConSol CM kann sich nun über OAuth 2.0 mit dem SMTP-Server verbinden.
- Sie können für die Authentifizierung zwischen der bisherigen Basisauthentifizierung und der neueren Oauth 2.0-Authentifizierung wählen.
- So erhöhen Sie die Sicherheit Ihrer E-Mail-Kommunikation erheblich und nutzen eine Authentifizierungsmethode, die sich durch hohe Flexibilität und Schutz gegen verschiedene Sicherheitsbedrohungen auszeichnet.

## NIMH-Skript für fehlerhafte E-Mails

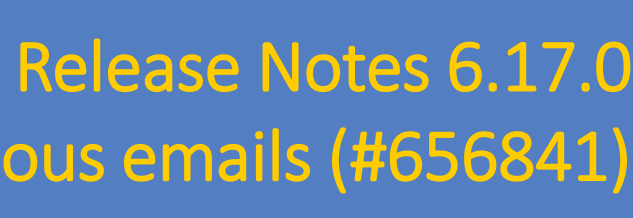

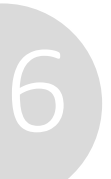

Im neuen Skript "NimhErroneousMessageHandling" können Sie definieren, wie mit eingehenden E-Mails, die nicht

## Mehr Flexibilität und effizientere Problembehandlung für eingehende E-Mails

*Der im Skript bereitgestellte Beispielcode erleichtert Ihnen die Implementierung solcher zusätzlicher Aktionen.*

Standardmäßig werden solche E-Mails auf der Seite "Fehler bei eingehenden E-Mails" in der Web Admin Suite gesichert. Hier können Administratoren die E-Mail herunterladen oder einen erneuten Verarbeitungsversuch

Im neuen Skript können Sie jetzt entscheiden, ob weitere Aktionen ausgelöst werden sollen. So kann eine fehlerhafte E-Mail beispielsweise einen Vorgang in einer speziell dafür vorgesehenen Queue erzeugen, der die E-

- ordnungsgemäß verarbeitet werden können, umgegangen werden soll.
- starten.
- Mail als Anhang hat.
- So können Sie flexibel auf Probleme bei der E-Mail-Verarbeitung reagieren und diese in Ihre bestehenden Geschäftsprozesse integrieren. Damit ist es nicht mehr erforderlich, dass sich ein Administrator um die fehlgeschlagenen eingehenden E-Mails kümmert.

## **ConSol CM Documentation**

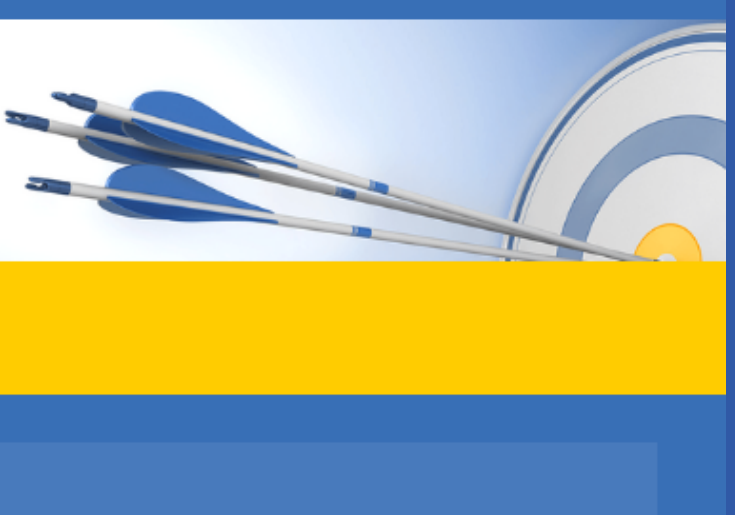

Here you will find the official manuals for the process management software ConSol CM.

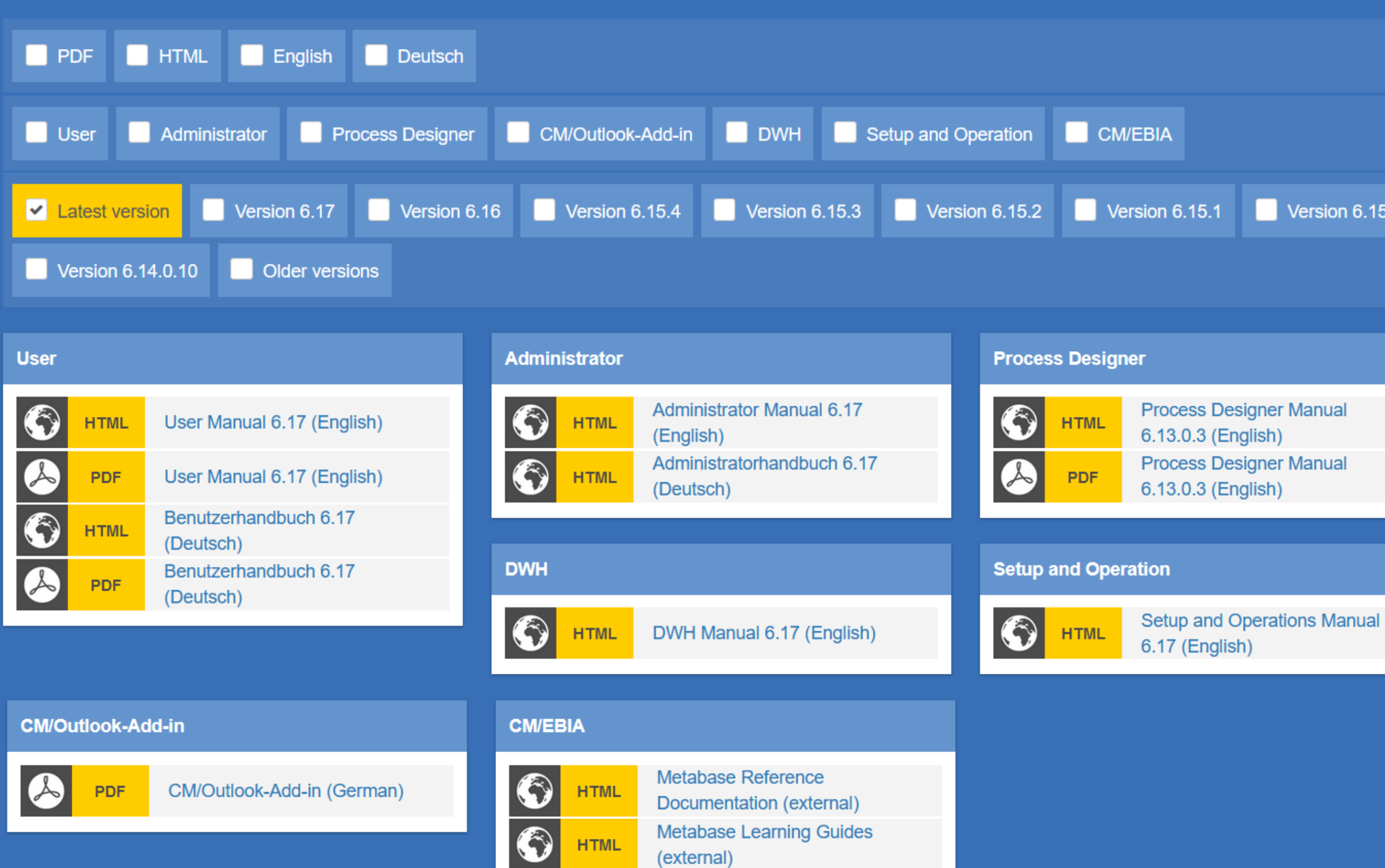

### **News**

### 03.05.2024

The user manual for ConSol CM version 6.17 has been added

### 30.04.2024

The setup and operations manual for ConSol CM version 6.17 has been added.

### 26.04.2024

The administrator manual for ConSol CM version 6.17 has been added.

### 08.02.2024

The manuals for ConSol CM version 6.16 have been updated for 6.16.4.

Version 6.15.0

Sie möchten mehr über ConSol CM erfahren? Nutzen Sie unseren [TecDoc-Server.](https://tecdoc.consol.de/)

### **Dort finden Sie:**

- **Handbücher**
	- **Administrator**
	- **Benutzer**
	- **Process Designer**
- **Release Notes**
- **System Requirements**

Viel Spaß mit der neuen ConSol CM-Version!

**ConSol** Consulting & Solutions Software GmbH

St.-Cajetan-Straße 43 D-81669 München Tel.: +49-89-45841-100 info@consol.de https://cm.consol.de

Folgen Sie uns auf Twitter: @consol\_de

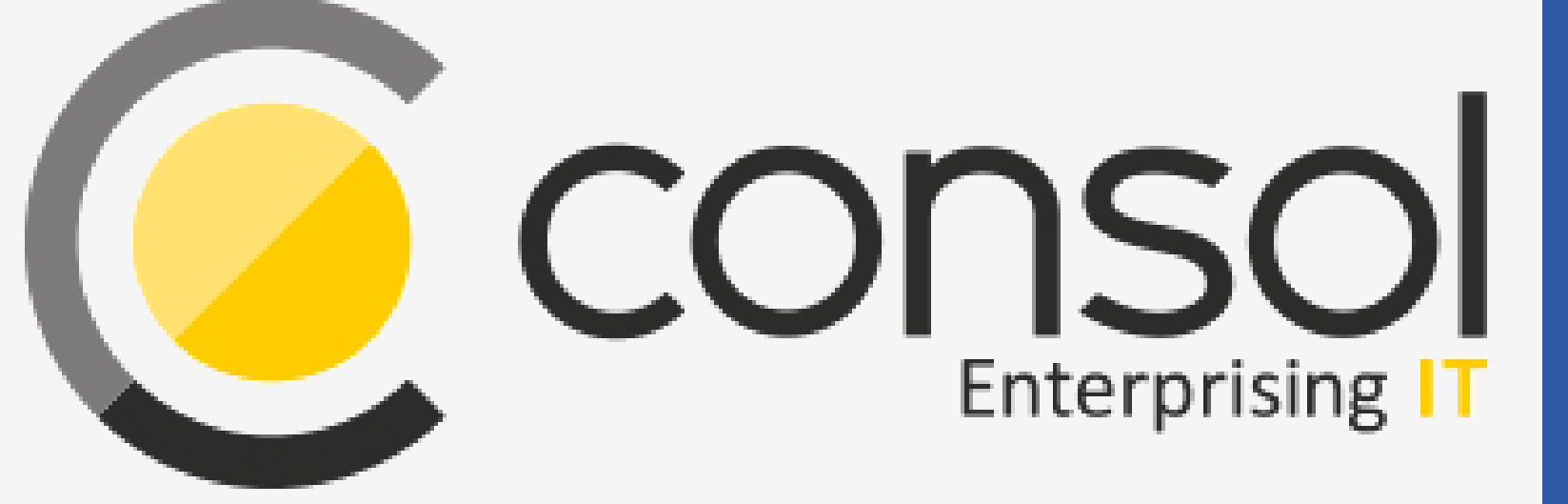

## Wenden Sie sich gerne an uns, wenn Sie weitere Frage haben!

# CM

# Enterprising IT

CM/ ist eine geschützte Marke der ConSol Consulting & Solutions Software GmbH.

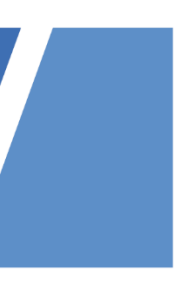